### A/D isolated converter

## **ISO 4014 Series**

# Four-channel Analog Signal Data Acquisition RS485/232 Output Modules

### Features

- Four-channel analog signal acquisition, isolated RS-485/232 output
- Testing accuracy>0.05%
- Can be remotely reconfigured for modules accuracy
- Three-port isolation(input/output/assistant power supply): 3000VDC
- Power supply:24VDC/15VDC/12VDC/5VDC
- High reliability, easy programme, installation.
- Can programme setting module address, baud rate
- 0-5V voltage signal or 4-20mA current signal input

### Applications

- •Signal testing/monitoring/cintrol
- •RS-232/485 industrial automation control system
- •Industial field signal isolation
- Process Monitoring & Control
- •Test sensors signal
- •Laboratory Data Acquisition
- •Medical machine monitoring
- •4-20mA/0-5V signal acquisition

### Product Overview

ISO40xx series realizes sensor-to-host signal acquisition for testing analog signal or remote applications. Software-configurable for a wide variety of sensor types, including: analog input, analog output, and digital I/O,ISO40xx series are widely used in RS-232/485 automation control system, temperature signal testing, small signal testing, Monitoring & Control, remote data acquisition applications.

Including power supply isolation, signal isolation, linearization, A/d conversion and RS-232C/RS-485 serial communication. for up to 256 channels per serial port, ISO40xx Series modules, adopts ASCII format and MODBUS, its injunction fully encapsulated to ADAM modules, baud rate can be intercalated by code, can be used in the same RS-485 lines with other manufacturers modules, convenient for computer-programme.

ISO40xx series modules is SCM-based intelligent monitoring and control system, with all calibration, High and Low alarm, address, input ranges, baud rate, data format and linearizing parameters stored in EEPROM non-volatile memory. ISO 40xx series modules can test variety of sensor types, including thermocouple and RTD, and other a wide variety of input ranges, different modules that need to be used in a given application and carried in inventory.

ISO40xx series modules are designed as industrial standard,three-port isolation (input/output/power supply),3000VDC isolated.Temperature range is -  $45^{\circ}$ C to + $85^{\circ}$ C.

Shenzhen Sunyuan Technology Co.,Ltd.

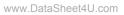

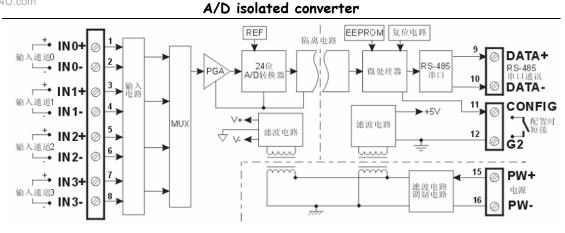

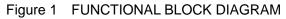

### ISO 4011 Function Description

ISO 4011 is Four-channel isolated signal-conditioning modules. Accepts outputs from Thermocouple, millivolt, volt and current signals.

## Anaolg Input Module:

24-bit accuracy, have been calibrated all signal input before ex-factor. Also, Users can programme himself when modules working. Thermocouple input break line testing, linearity compensation and cold port temperature compensation.

## **Communication software:**

Communication Interface: Module has one standard RS-485 interface

Communication agreement: Standard ASCII, MODBUS, can make network communicate with PLC, RTU or watch software.

Data format: 10-bit,1 start bit, 8 data bits, 1 stop bit, no parity. (N, 8, 1)

Communication address (0~255) and baud rate (300、600、1200、2400、4800、9600、19200、38400bps),Max. communication distance: 1200m,connect by both twists shiled cable.±15KV ESDprotection,communication response time is less than 70mS.

# (2-wire) Alarm signaling output:

When choose products with alarm function,output two channels switching alarm signal, they are used to high&low control and alarm.

# Anti-jamming:

Set checksum according to need. Its inside contains MOMENTARY bate diode, can Restrain surge impulse, protect modules.

www.DataSheet4U.com

ISO 4014 - □- P□ - □ Input Code - Additional code A:±20 mA (0-20mA, 4-20mA) Default: one channel RS-485 interface U:±10V (0-5V, 0-10V) **B**: one channel A5: user-defined (current input) RS-485or RS-232 interface U5: user-defined (voltage input) (Key-press Choice) Power supply P1: DC24V P2: DC12V P3: DC5V P4: DC15V P5: user-defined **ISO4014 General Parameters** (typical @ +25°C, Vs is rated value) Inputs, Software Selectable Input Type: current input ±20 mA,0-20mA,4-20mA ±10 V,0-5 V,0-10V Volt Input Accuracy: @ +25℃ refer to figure 1 Input Maladjustment: ±0.02 uV/ ℃ Temperature Drift: ±1 ppm/℃(±3 ppm/℃,max) Input Resistance: current input  $50 \Omega$ Volt Input  $1 M\Omega$ Bandwidth: -3 dB 12.7 Hz Conversion Speed: 15.0 Sps Common-Mode Rejection(CMR): 120 dB ( $1k\Omega$  Source Imbalance @ 50/60 Hz) Normal Mode Rejection (NMR): 60 dB  $(1k\Omega$  Source Imbalance @ 50/60 Hz) Input port protection: ANSI/IEEE C37.90.1-1989 Momentary protection Communications Protocol RS-485 ASCII format, MODBUS Baud Rates Software Selectable (300, 600, 1200, 2400, 4800, 9600, 19200, 38400bps) Address  $(0\sim 255)$  Software Selectable Synchronized Sampling Command: Yes Response Time: 70 ms, max Operation Power: DC5V/12V/15V/24V(±10%) Power Lost: ≤1W Operation Temperature: -  $45 \sim +85^{\circ}$ C Operation Humidity: 10 ~ 90% (non-condensing) StorageTemperature: - 45 ~ +85℃ Storage Humidity: 10 ~ 95% (non-condensing) Isolation: 3KVDC,1 minute,leak current:1mA Endure Impact Voltage: 3KVAC,1.2/50us(peak value) Mechanical Dimensions: 101 mm x 23 mm x 116.5 mm

Page 3 of 12

www.DataSheet4U.com

# Shenzhen Sunyuan Technology Co.,Ltd. A/D isolated converter

| ISO 4014 Specifications: typical @+25°C Vs(rated value) |                 |                   |                  |  |  |  |
|---------------------------------------------------------|-----------------|-------------------|------------------|--|--|--|
| Input Range                                             | Accuracy        | Accuracy Accuracy |                  |  |  |  |
| Description                                             | (Typical)       | (Maximum)         | (Peak-to-Peak)   |  |  |  |
| $\pm 20 \text{ mA}$                                     | $\pm 0.01$ % FS | $\pm 0.03$ % FS   | $\pm 0.005$ % FS |  |  |  |
| $\pm 10V$                                               | $\pm 0.01$ % FS | $\pm 0.03$ % FS   | $\pm 0.005$ % FS |  |  |  |

# Table 1

Footprint Function and Dimension:

## Table 2

| Footprint | Name   |                                    |
|-----------|--------|------------------------------------|
| 1         | Vin    | + voltage input                    |
| 2         | G1     | Input port ground                  |
| 3         | Iin    | + current input                    |
| 4         | NC     | NO Pin                             |
| 5         | NC     | NO Pin                             |
| 6         | NC     | NO Pin                             |
| 7         | NC     | NO Pin                             |
| 8         | NC     | NO Pin                             |
| 9         | DATA+  | RS-485signal in series, + (note1)  |
| 10        | DATA-  | RS-485 signal in series,- (note 1) |
| 11        | CONFIG | Initializte state set              |
| 12        | G2     | Output port ground                 |
| 13        | Do0    | Low alarm output (note 2)          |
| 14        | Do1    | High alarm output (note2)          |
| 15        | PW+    | Power +                            |
| 16        | PW-    | Power -                            |

| 5 1 | 9 13  |
|-----|-------|
| 6 2 | 10 14 |
| 7 3 | 11 15 |
| 8 4 | 12 16 |

**Note 1:**when output is RS-232, output connection refer to Figure 2

### Wiring Diagram:

Module connecting refer to Figure 1.Broken line divides modu Into three isolated parts:Signal input,RS-485/RS-232 interface /assistant power supply.

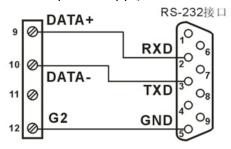

Figure 2 ISO 4014-D-PD-A and RS-232 Wiring Diagram

Sunyuan Corporation. All rights reserved

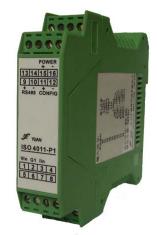

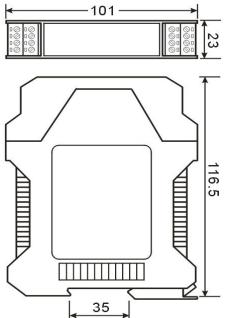

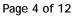

RS-232 Interface

When part No. is ISO 4014- $\Box$ -P $\Box$ -B,user can choose RS-485 output or RS-232 output by internal keyswithch.Open product's coping,may see two button switching in the board,all aren't pressed is RS-485 output,two pressed is RS-232 output.When choose RS-232 output,please refer to Figure 9,10,12 separately connects to RS-232 interface RXD,TXD,GND.

### nitializtion ISO 40xx Modu

All ISO 40xx modules use RS-485 network,must distribute a only one address,between 00 and FF(hexadecimal),but,all new ISO 40xx modules use a factory initialization set.As follows:

Address: 00 (hexadecimal)

Baud rate:9600 bps

Checksum: disabled

Because address codes of new module are the samee, their address will conflict to other modules, you must reconfigured every analog input address when you configure system. You can amend ISO40xx address by set command, after connecting ISO40xx power line and RS485.

Baud rate, checksum state also need been adjusted according to users'need.You must

install leap line before you amend baud rate, checksum state. All ISO40xx modules have a Pin mark with CONFIG.connect CONFIG Pin to ground (G2 pin), then connect power supply, this time they are in listening mode. Its set is as follows:

Address :00 Baud rate 9600 bps Checksum: disabled

#### Commar

Every command is used of a series characters, such as leading code, address ID, command, checksum, carriage return cr. Host computer is with "\*\*" synchronous command, only command a ISO40xx module once.

(delimiter character) is the first letter of command.All commands need a leading code.such as:%,\$,#,@,...

#### 1-Character

| (Addr) is module address code, if the following does not app | point, value range is $00 \sim FF$ |
|--------------------------------------------------------------|------------------------------------|
| (hexadecimal)                                                | 2-Character                        |
| (Command) represents command code or variable value          | Variable                           |
| Length                                                       |                                    |

[data] some output command need data

# Length

[checksum] represents optional parameters, only need it when checksum is enabled.

### Character

(cr) a control code as identify, is a terminating character, value is 0x0D character

Sunyuan Corporation. All rights reserved

Page 5 of 12

2-

Variable

1-

When checksum is enabled, need [Checksum]. The delimiter character is followed by a two-character address (hexadecimal) that specifies the target module..Command and response must append checksum characteristic.Checksum is used to check all input command, to help you find the errors between host computer and module command Checksum characters are followed by command or response character, but ahead carriage return character.

Method: two-character (hexadecimal), is the sum of all sending characters ASCII, then AND 0xFF.

Example: Disable checksum command: **\$002(cr) !00020600 (cr)** response: Enable checksum command: **\$002B6 (cr)** response: !00020600 A9 (cr) \$' = 0x240' = 0x30'2' = 0x32B6=(0x24+0x30+0x30+0x32) AND 0xFF '!' = 0x210' = 0x30 2' = 0x326' = 0x36A9=(0x21+0x30+0x30+0x30+0x32+0x30+0x36+0x30+0x30) AND 0xFF

Generally analog input module command table:

- 1、Read Analog Input Module Data
- 2、Read Channels N Analog Input Module Data
- 3、Set Module
- 4、Read Set State
- 5、Offset Calibration
- 6、Span Calibration
- 7、Read Module Name

### Response:

Response depends on all kinds of command.It is formed some characters, such as delimiter character, variable and carriage return sign.Its leading codes has '!'or '>', represents command is valid, '?' is invalid.So that can watch command whether is valid by testing response information.

*Note:* 1 、 ALL COMMANDS SHOULD BE ISSUED IN UPPERCASE CHARACTERS!

### 1, Read Analog Input Data command

Describe: Returns the input value from a specified analog input module in the currently configured data format

Syntax: #AA(cr)

- # delimiter character
- AA is (range 00-FF) represents the 2-character hexadecimal address of the module.

(cr) is the terminating character, carriage return (0Dh)

**Response :** >(data)(cr) command is valid.

?AA(cr) invalid command or nonlicet operation

- > delimiter character
- (data) Returns data.The data format is in Engineering Units, Percent of FSR, Two's complement hexadecimal,or ohms. Refer to Chapter 4 Command Set.
- (cr) terminating character, carriage return (0Dh)

There is no response if the module detects a syntax error or communication error or if the specified address does not exists.

## Example: command #23(cr)

### Response >+04.765+04.756 +04.632 +04.836 (cr)

The analog input module channel 0 is +04.765V, channel 1: +04.756V, channel 2: +04.632V, channel 3: +04.836V at adress 23H (Data formats is engineer units)

### 2、Read Channels N Analog Input Module Data

# Describe: Returns the channels N input value from a specified analog input module in the currently configured data format

Syntax: #AAN(cr)

# delimiter character

AA is (range 00-FF) represents the 2-character hexadecimal address of the module.

N channels code  $0\sim3$ 

(cr) is the terminating character, carriage return (0Dh)

**Response :** >(data)(cr) command is valid.

?AA(cr) invalid command or nonlicet operation

- > delimiter character
- (data) Returns channel N data.The data format is in Engineering Units, Percent of FSR, Two's complement hexadecimal,or ohms. Refer to Chapter 3 Command Set.
- (cr) terminating character, carriage return (0Dh)

There is no response if the module detects a syntax error or communication error or if the specified address does not exists.

**Example:** command #232(cr)

**Response** >+04.632 (cr)

Channel 2 input signal is +04.632V at 23H (Data formats is engineer units)

### 3、Set Analog Input Module Command

# Description:Set address,input ranges,baud rate,data formats,checksum and state for a analog input module, counter data are stored in a EEPROM.

### Syntax: %AANNTTCCFF(cr)

- % delimiter character
- AA module address, (range 00-FF) represents the 2-character hexadecimal
- NN indicates new module hexadecimal adress, value NN range is 00~FF
- TT hexadecimal indicates type code.ISO4014 must set 00
- CC Baud Rate code (hexadecimal)

| Baud rate code | Baud rate  |
|----------------|------------|
| 01             | 300 baud   |
| 02             | 600 baud   |
| 03             | 1200 baud  |
| 04             | 2400 baud  |
| 05             | 4800 baud  |
| 06             | 9600 baud  |
| 07             | 19200 baud |
| 08             | 38400 baud |

### Table 3Baud rate code

FF (8-bit parameter) hexadecimalre presents data formats, checksum.

|  | Bit7 | Bit 6 | Bit 5 | Bit 4 | Bit 3 | Bit2 | Bit 1 | Bit 0 |
|--|------|-------|-------|-------|-------|------|-------|-------|
|--|------|-------|-------|-------|-------|------|-------|-------|

### Table 4Data format, checksum

## Bit7: Not used(set to 0)

Bit6: checksum states, if 0: Disabled, if 1: Enabled

### **Bit5-bit2:** Not used(set to 0)

### Bit1-bit0: Data Format Bit

- 00: Engineering Units
- 01: % of FSR
- 10: Twos complement hexadecimal
- 11: ohms
- (cr) terminating character, carriage return (0Dh)

## **Response: !AA(cr)** command is valid

**?AA(cr)** command is invalid or nonlicet operation, or do not set up line before changing baud rate or checksum

- ! delimiter character which indicates a valid command.
- ? delimiter character which indicates a invalid command.
- AA represents input module address
- (cr) terminating character, carriage return (0Dh)

If you configure module for the first time,AA=00、 NN equals to new address.If reconfigure module changing address,input range,data formats,AA equals to present or new address.If reconfigure module changing baud rate or checksum state, must install

Page 8 of 12

command string, make them in listening mode, module address is 00H, also

AA=00H,NN=present or new address.

There is no response if the module detects a syntax error or communication error or if the specified address does not exists.

Example: command %0011050600(cr)

## Response !11(cr)

**Description: %** delimiter character

**00**indicates analog input module initial address that you want to set is 00H

- 11 indicates new module hexadecimal address is 11H
- **05** indicates input range:±2.5 V
- 06 indicates baud rate:9600 baud
- 00 indicates data format is Engineering Units, checksum is disabled

# 4、 Read Set State Command

### Description: Read set for the specified a analog input module.

### Syntax: \$AA2(cr)

- \$ delimiter character
- AA module address, (range 00-FF) represents the 2-character hexadecimal
- 2 indicates read set state command
- (cr) terminating character, carriage return (0Dh)

### **Response: !AATTCCFF(cr)** command is valid

**?AA(cr)** command is invalid or nonlicet operation

- ! delimiter character
- AA represents input module address
- **TT** Type Code, Table 5
- **CC** Baud rate code, Table 3
- **FF** Table 4
- (cr) terminating character, carriage return (0Dh)

There is no response if the module detects a syntax error or communication error or if the specified address does not exists.

# Example: command \$302(cr)

### Response !300F0600(cr)

- ! delimiter character
- 30 indicates analog input module address is 30H
- **0F** indicates that input is K,testing range is  $0^{\circ}C \sim 1000^{\circ}C$
- **06** represents that baud rate is 9600 baud
- 00 represents that data format is Engineering Units, disable checksum

### **5** Offset Calibration Command

### Description: Calibrates an analog input module to correct for offset errors

# Syntax: \$AA1N(cr)

- \$ delimiter character
- AA module address, (range 00-FF) represents the 2-character hexadecimal
- 1 represents offset calibration command

| Ν                                                      | chanı                                             | nels code 0~3                            |  |
|--------------------------------------------------------|---------------------------------------------------|------------------------------------------|--|
| ( <b>cr</b> )                                          | (cr) terminating character, carriage return (0Dh) |                                          |  |
| Response: ! AA                                         | ( <b>cr</b> )                                     | command is valid                         |  |
| <b>?AA(cr)</b> command is invalid or nonl              |                                                   | command is invalid or nonlicet operation |  |
| ! delimiter character which indicates a valid command. |                                                   |                                          |  |

- ? delimiter character which indicates a invalid command.
- AA represents input module address
- (cr) terminating character, carriage return (0Dh)

Products have been calibrated, user can use them directly. After calibrating offset command, then calibrate gain errors.

In order to successfully calibrate an analog input module's input range, a proper calibration input signal should be connected to the analog input module before and during the calibration. (See following Calibration information)

There is no response if the module detects a syntax error or communication error or if the specified address does not exist.

Example: command \$2310(cr)

| Response | !23 (cr) |
|----------|----------|
|----------|----------|

Calibrate offset channel 0 at address 23H module.

### **6**、Span Calibration Command

### Description: Calibrates an analog input module to correct for gain errors

- Syntax: \$AA0N(cr)
  - \$ delimiter character
  - AA module address, (range 00-FF) represents the 2-character hexadecimal
  - 0 represents gain calibration commandre
  - N channels code 0~3
  - (cr) terminating character, carriage return (0Dh)

**Response: !AA(cr)** command is valid

- ?AA(cr) command is invalid or nonlicet operation
- ! delimiter character which indicates a valid command.
- ? delimiter character which indicates a invalid command.
- AA represents input module address
- (cr) terminating character, carriage return (0Dh)

Products have been calibrated, user can use them directly. After calibrating offset command, then calibrate gain errors.

In order to successfully calibrate an analog input module's input range, a proper calibration input signal should be connected to the analog input module before and during the calibration. (See following Calibration information)

There is no response if the module detects a syntax error or communication error or if the specified address does not exists.

Example: command \$2303(cr) Response !23 (cr)

Calibrate gain errors channel 3 at address 23H module.

| Descripti                             | ion: Re  | turn the module name from the specified analog input module              |  |  |  |
|---------------------------------------|----------|--------------------------------------------------------------------------|--|--|--|
| Syntax:                               |          |                                                                          |  |  |  |
| 2                                     | \$       | delimiter character                                                      |  |  |  |
|                                       | AA       | module address, (range 00-FF) represents the 2-character hexadecimal     |  |  |  |
| M represents Read module name command |          |                                                                          |  |  |  |
|                                       | (cr)     | terminating character, carriage return (0Dh)                             |  |  |  |
| Respon                                | se:!AA   | (ModuleName)(cr) command is valid                                        |  |  |  |
|                                       | ?AA(     | <b>cr</b> ) command is invalid or nonlicet operation                     |  |  |  |
|                                       | !        | delimiter character which indicates a valid command.                     |  |  |  |
|                                       | ?        | delimiter character which indicates a invalid command.                   |  |  |  |
|                                       | AA       | represents input module address                                          |  |  |  |
|                                       | (Mod     | luleName) is ISO4011or ISO4012and so on, represents your module type     |  |  |  |
|                                       | (cr)     | terminating character, carriage return (0Dh)                             |  |  |  |
| There i                               | s no res | sponse if the module detects a syntax error or communication error or if |  |  |  |
| the specif                            | fied add | dress does not exists.                                                   |  |  |  |
| Example                               | со       | mmand \$08M(cr)                                                          |  |  |  |
|                                       | Re       | sponse !08ISO4014 (cr)                                                   |  |  |  |
| Counte                                | er Modi  | ule is ISO4014 at adress 08H                                             |  |  |  |
|                                       |          |                                                                          |  |  |  |
| Input Ra                              | nges&    | Data Formats                                                             |  |  |  |
| Analog Iı                             | nput fo  | ur data formats: 00: Engineering Units                                   |  |  |  |
|                                       |          | 01  0' (FCD                                                              |  |  |  |

01: % of FSR

10: Twos complement hexadecimal

11: ohms

| Input Range    | Data Formats      | +F.S.   | ZERO         | -F.S    | Displayed<br>Resolution |
|----------------|-------------------|---------|--------------|---------|-------------------------|
|                | Engineering Units | +20.000 | $\pm 00.000$ | -20.000 | 1uA                     |
| +20mA          | % of FSR          | +100.00 | $\pm 000.00$ | -100.00 | 0.01%                   |
| <u>+</u> 2011A | Twos complement   | 7FFFFF  | 000000       | 800000  | 1LSB                    |
|                | hexadecimal       |         |              |         |                         |
|                | Engineering Units | +10.000 | $\pm 00.000$ | -10.000 | 1mV                     |
| $\pm 10 V$     | % of FSR          | +100.00 | $\pm 000.00$ | -100.00 | 0.01%                   |
|                | Twos complement   | 7FFFFF  | 000000       | 800000  | 1LSB                    |
|                | hexadecimal       |         |              |         |                         |

### Sunyuan Corporation. All rights reserved

### **Example:**

1、Input Range:±20mA,Output:4 -20mA

| Engineering Units<br>Percent of FSR<br>Twos complement hexadecimal | command<br>Response<br>Response<br>Response | #01(cr)<br>>+04.000(cr)<br>>+020.00(cr)<br>>199999(cr) |
|--------------------------------------------------------------------|---------------------------------------------|--------------------------------------------------------|
| 2、Input Range: ±10V,Output:2                                       | •                                           | #01(cr)                                                |
| Engineering Units<br>Percent of FSR<br>Twos complement hexadecimal | Response<br>Response<br>Response            | >+02.500(cr)<br>>+025.00(cr)<br>>1FFFFF(cr)            |

### Module Calibration

In order to improve calibration precision, suggest to do as the following meters:

- 1. Stable output, low noise DC voltage/current signal source
- 2、High precision meter
- Calibration Process:
  - 1. Choose right input range, different input ranges need different calibration voltage
  - 2. Input a right ZERO signal to analog input module channel of needing calibration

3. Send out offset calibration **\$AA1N** command to analog input module,after signal stable

4. Input a right SPAN signal to analog input module channel of needing calibration 5. Send out offset calibration \$AA0N commandto analog input module,after signal stable

6. Finished